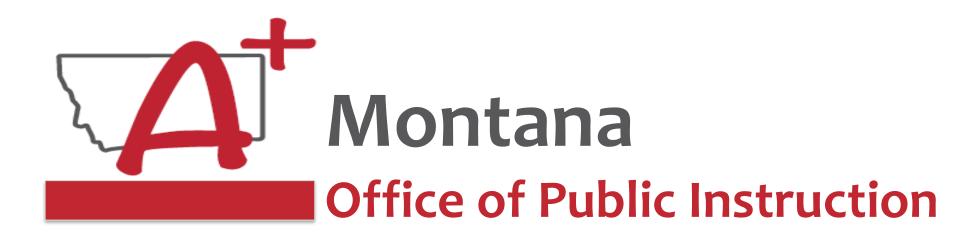

## ESSER Guidance Sessions - January Extended/Expanded Learning Opportunity (ELO) Grant

Prepare, Prevent, and Respond

January 12, 2022

## Speakers

Wendi Fawns, ESSER/EANS Director wendi.fawns@mt.gov or 406-437-8595

Rebecca Brown, ESSER Program Manager rebecca.brown@mt.gov or 406-444-0783

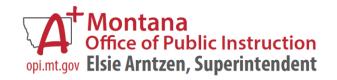

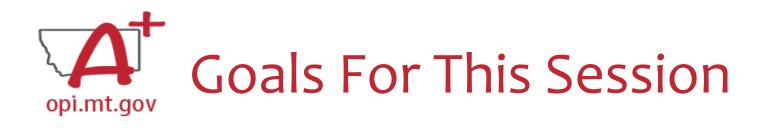

- ELO Grant Overview
  - Program Eligibility & Requirements
  - o Grant Timeline
  - Funding Availability
    - Details for Existing Afterschool Grantees w/ leftover funds
- Program Scope Document Overview
- ELO Grant in E-Grants
  - Allocation/Budget Pages will be \$0.00
  - Finding Feedback
  - Error Messages
  - After Being Awarded the Grant...
- Wrap-Up and OPI Resources
- Q&A
- Program Scope Document Instructions

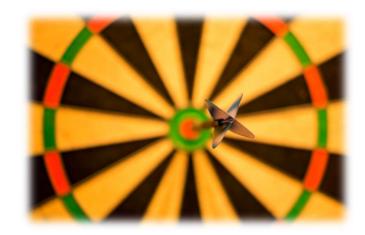

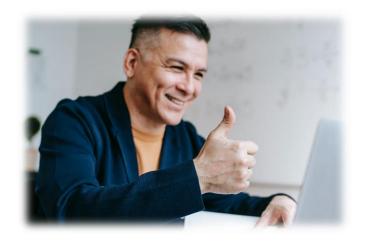

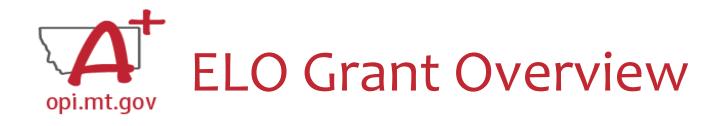

- Extended/Expanded Learning Opportunity (ELO) Grant **ESSER Grant** 
  - 3.8M extended day (after school) and 3.8M expanded year (summer)
  - DOE December FAQs document <u>here</u>
  - Focus on Literacy and Math
  - One application, two funding sources
- Application in E-Grants:
  - o ESSER Consolidated Special ELO
  - Fiscal year 2021 to view
  - Funds through August 31, 2023
  - Final Expenditure Report (FER) due September 25, 2023

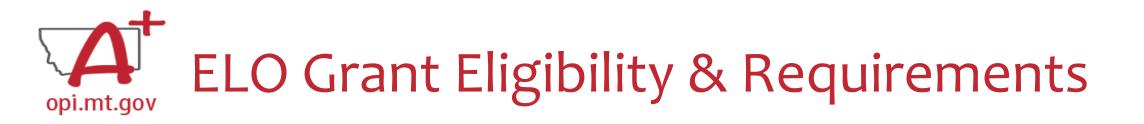

- Target student participation qualifies as 40% low-income
- Organization has at least 3-5 years of past programming experience.
- Active partnership in funding, programming, and/or staffing.
- Focus on Math and Literacy academics
- **Pre/post testing** of students
- Evidence-based service delivery method (activities, events, modes of instruction)
- Goals and objectives connect to content standards (Math, Reading, SEL).
- Demonstrate a connection to the local district(s) ESSER ARP Plans.
- ESSER Afterschool and Summer Enrichment grant awardees
  - Grant's <u>Final Expenditure Report</u> and grant outcome reports must be completed prior to the new application submission.

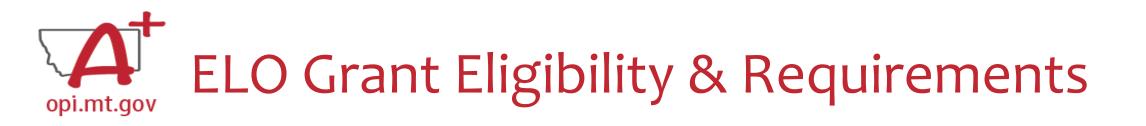

#### **Other Funding Considerations:**

- These funds are intended to enhance and grow Montana's capacity for education services. Grantees are responsible for understanding and adhering to supplement (add to) and/or supplant (take the place of) requirements of their existing funding sources.
- First priority may be given to grantees who do not already receive federal funding grants such as Current 21st Century, ESSER I, II, III, Perkins, etc.

#### **Targeted Student Population:**

• The Extended/Expanded Learning Opportunity (ELO) shall provide funding to reach students who lack the type of supports necessary to overcome the personal and academic challenges exacerbated by the COVID-19 pandemic.

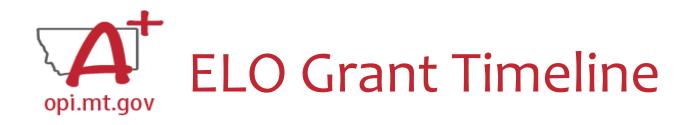

- The Office of Public Instruction uses **E-Grants** to manage this grant.
- Grant outcome reporting is required.
  - o <u>Final Expenditure Report</u>
  - o Outcome data report
- Funds are allocated in E-Grants, drawn down through Cash Requests for allowable expenditures.
  - $\circ~$  Cash Requests must be submitted by 25th of each month.
  - $\circ~$  Payments will be processed by the 10^{th} of the following month.
- Funds must be expended between September 2022 and August 2023.
  - Grant portal open: December 23, 2022
  - Grant portal close: January 20, 2023
  - Grant award notifications by February 17, 2023
  - Outcome reporting will be May and September 2023
  - Grant cycle will end September 2023
    - Cash Requests due no later than September 25, 2023
    - Final Expenditure Reports (FERs) due no later than October 25, 2023

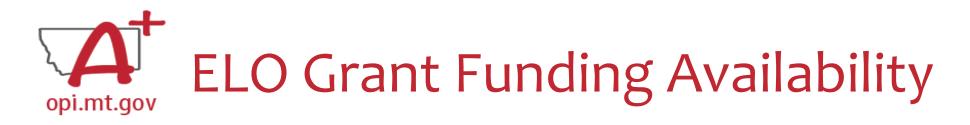

Allocation amounts are \$15,000 per trimester:

- Fall 2022 September-December
- Spring 2023 January-May
- Summer 2023 June-August

Entities who received an ARP Afterschool grant, and have remaining funds, may:

- Request remaining funds be used in Spring 2023
  - $\circ$  IF remaining amount is over \$15,000
  - $\,\circ\,$  IF they are awarded ELO grant
  - $\circ~$  IF they submitted FER and Grant outcome report prior to ELO submission

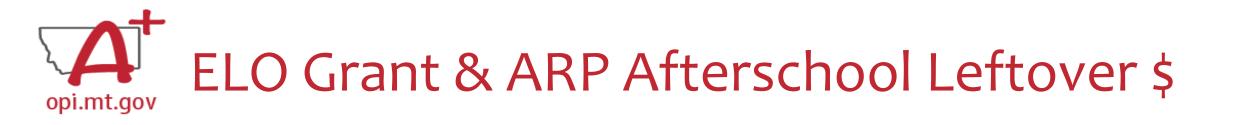

Entities who received an ARP Afterschool grant and have leftover money:

 Have you closed the Afterschool grant by submitting the two required reports? (FER and Final Grant Data Report)

 $\,\circ\,$  No: Request funds through the FER.

 $\,\circ\,$  Yes: See next question.

• Is the total leftover money more or less than \$15,000?

 More: Apply for ELO grant using that leftover \$ amount to build your ELO budget IF awarded.

 $\circ$  Less: Disregard the leftover funds, apply for ELO grant \$15,000 amount instead.

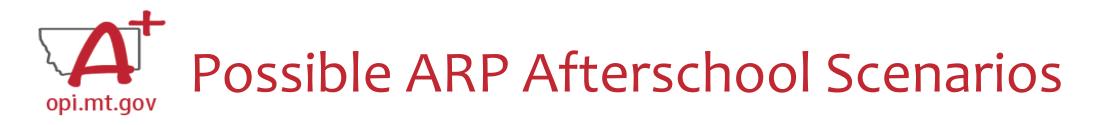

- I have \$0 left in After School and I've closed After School grant.
   O Apply for ELO Spring 23 and/or Summer 23.
- I have \$10k left in After School and I've closed After School. (Less than \$15k)
   O Apply for \$15k ELO Spring 23.
- I have \$10k left in After School and I haven't closed After School. (Less than \$15k)
   Request through After School Final Expenditure Report and close grant.
- I have \$20k left in After School and I haven't closed After School. (More than \$15k)
   Request reimbursement through After School Final Expenditure Report and close grant.
- I have \$20k left in After School and I've closed After School. (More than \$15k)
   O Build ELO Spring 23 budget based on \$20k (not \$15k).

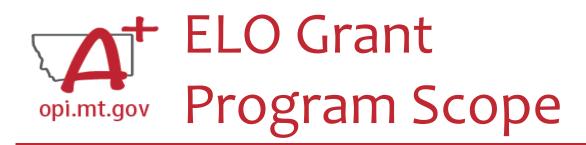

- The **Program Scope** document is a required component of the ELO grant application.
- Step-by-step instructions at end of this slide deck.
- Download and complete the Scope *before filling out your E-Grants* application.
- Answers may be copy/pasted into E-Grants.
- Scope document PDF is here: <u>https://egrants.opi.mt.gov/OPIGMSWEB/PageRefDocs/ESSER%20EELO/ff</u> <u>%20Project%20Scope%20EELO%20grant%20template%20Nov22.pdf</u>
- Editable word document is available by request email <u>rebecca.brown@mt.gov</u>

File uploaded must be named: OrganizationName-ProgramName-ESSER ARP EELO Scope 2022.pdf

File MUST be uploaded as a PDF (not Word, Google Docs, Image, etc)

| School/Organization and LE #(s) |  |
|---------------------------------|--|
| Primary Contact Name & Title    |  |
| Primary Contact Phone #(s)      |  |
| Primary Contact Email(s)        |  |

| Project/Program<br>Name       |                                                                                                    |
|-------------------------------|----------------------------------------------------------------------------------------------------|
| Description                   |                                                                                                    |
| Budget and<br>Funding Sources | Total Program Budget:<br>• [Area 1]:<br>• [Area 2]:<br>• [Area 3]:                                                                                                    |
| Timeline                      |                                                                                                    |
| Student Gains                 | Student Gain 1:<br>Student Gain 2:<br>Student Gain 3:                                                                                                    |
| SMART<br>Goals/Objectives     | Program Goal/Strategy 1:<br>Program Goal/Strategy 2:<br>Program Goal/Strategy 3:                                                                                                 |
| Partnerships                  |                                                                                                    |
| Pre/post testing              |                                                                                                    |
| Staff and<br>Qualifications   |                                                                                                    |
| Anticipated<br>Participation  | Anticipated # of students:<br>Anticipated # of students who will attend at least 51% of time programming is offered:<br>Anticipated # of students who are low-income qualifying: |

After completing the table above, you may include additional information at the end of this document. Must be included in the **same single file**. For example, you could include the actual pre/posttests you want to use, or staff qualification lists, or links to evidence-based curriculum you are using.

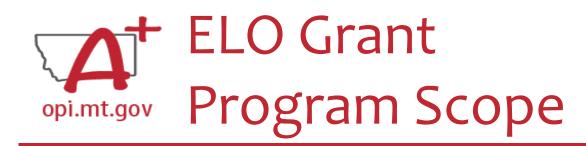

The **Program Scope** document has instructions to help you fill it out!

Scroll down to the second page to find the instructions.

| Project Scope Instru          |                                                                                                    |                                                                                                    |  |  |  |  |
|-------------------------------|----------------------------------------------------------------------------------------------------|----------------------------------------------------------------------------------------------------|--|--|--|--|
| District and LE #(s)          |                                                                                                    | Organization full name and LE # used to access E-Grants.<br>Please note that this LE# <b>must be obtained before applying</b> .<br>The name used in registering with E-Grants must match.                                                                                                    |  |  |  |  |
| Primary Contact I<br>Info     | Name &                                                                                                    | Who is the person who will be processing the grant requests for cash, providing data for required reports, and managing the programming effort?<br>If this is multiple different people, please list each with Name/Title/Phone/Email.<br>In E-Grants this person is referred to as the Authorized Representative.                                                                |  |  |  |  |
| Project/Program<br>Name       | What are                                                                                                    | e you calling your program or project?                                                                                                    |  |  |  |  |
| Description                   | This is a h<br>demograpl                                                                                                    | bur organization's mission and describe what the programming effort is for this grant.<br>igh level narrative (not list) description. It should include general student<br>hics, budget, staff qualifications, programing, partnership efforts, etc.<br>but give some detail in the description                                                                                   |  |  |  |  |
| Budget and<br>Funding Sources | In this sect<br>will be app                                                                                                    | get for the programming effort may be provided by several sources (see below).<br>tion provide the <b>total amount</b> for the program and <b>3 specific areas</b> the grant funds<br>blied to such as staffing, curriculum, professional development, technology, field<br>at are the <u>big categories</u> the funds will be used for?                                          |  |  |  |  |
|                               | The Colleg<br>Foundation<br>The EELC<br>reading an                                                                                                    | k / 25% EELO grant, and \$45k / 75% Washington grant)<br>ge Career Afterschool Pilot will be funded through EELO grant and Washington<br>n grants for a total of \$60,000.<br>0 grant funds of \$15,000 will be used on staffing and field trips taken to colleges. The<br>d finance curriculum and professional development are being covered out of the<br>on Foundation Grant. |  |  |  |  |
| Timeline                      | Reminder:                                                                                                    | end month and year.<br>The maximum timeline for this grant is Fall 2022, Spring 2023, and Summer 2023<br>er 1, 2022 – August 31, 2023)                                                                                                    |  |  |  |  |
| Student Gains                 | List at least 3 specific student gains as a result of this grant and programming effort. Please als relate the need for the grant funding and the student gains to covid (prepare, prevent, respond). |                                                                                                    |  |  |  |  |
| SMART<br>Goals/Objectives     |                                                                                                    | st 3 specific program goals/objectives as a result of this grant and programming effort<br>o include specific evidence-based practices/strategies used to meet those goals.                                                                                                    |  |  |  |  |
| Partnerships                  | program e<br>For examp                                                                                                    | r organizations are helping in the programming, financing, and/or staffing of the<br>ffort?<br>ele, maybe the Rotary Club and 4-H are coming onsite to teach about financial<br>r local Library staff are coming to read to students each week, etc.                                                                                                    |  |  |  |  |
| Pre/post testing              |                                                                                                    | now you will conduct pre- and post-testing to measure gains in Math and/or Reading. will you measure the outcomes achieved. SMART goals.                                                                                                    |  |  |  |  |
| Staff and<br>Qualifications   | List progra                                                                                                    | am staff members and their qualifications.                                                                                                    |  |  |  |  |
| Anticipated<br>participation  |                                                                                                    | he number of students you anticipate this program/project will serve. How many will east 51% of the time? How many will be low-income qualifying?                                                                                                    |  |  |  |  |

Come Instantion

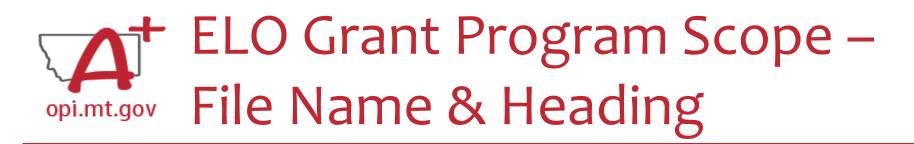

At the top of the Program Scope, notice the NAME of the file.

• Rename your file to match this naming convention.

In the first table, please fill in the most up-to-date contact information for your organization.

| File uploaded must be named:                                       | OrganizationName-ProgramName-ESSER ARP EELO Scope 2022.pdf |  |  |  |  |  |
|--------------------------------------------------------------------|------------------------------------------------------------|--|--|--|--|--|
| File MUST be uploaded as a PDF (not Word, Google Docs, Image, etc) |                                                            |  |  |  |  |  |
| School/Organization and LE #(s)                                    |                                                            |  |  |  |  |  |
| Primary Contact Name & Title                                       |                                                            |  |  |  |  |  |
| Primary Contact Phone #(s)                                         |                                                            |  |  |  |  |  |
| Primary Contact Email(s)                                           |                                                            |  |  |  |  |  |

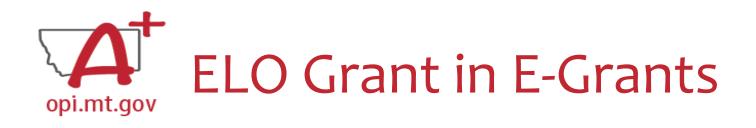

- E-Grants can be accessed on the OPI Website by navigating to:
   Leadership > Finance & Grants > E-Grants
- The direct link is here:

https://egrants.opi.mt.gov/opigmsweb/logon.aspx

On the E-Grants Login page, there is helpful information in case you ever need it

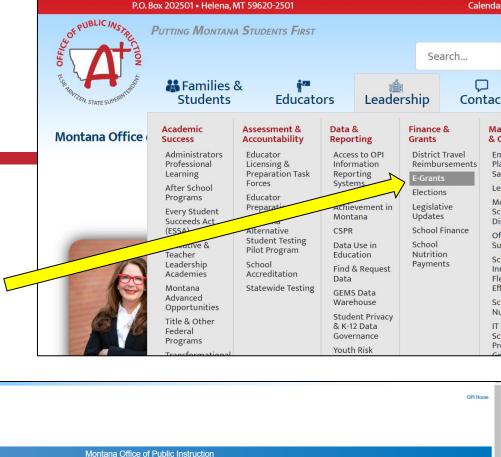

| NNOUNCEMENTS                                                                                                    | LOGON                             |
|----------------------------------------------------------------------------------------------------|-----------------------------------|
| Authorized Representative Changeovers: New Authorized Representatives (ARs), usually the district superintendent, MUST be set up by the district clerk in the <u>QPI Contacts System</u> before an E-Grants account car be set up for the new AR. Non-district entities such as special ed co-ops, colleges, and community-based organizations cannot use the OPI Contact System. Send an email to <u>CentralUpdates@mt.gov</u> to update authorized representatives for these entities. | <sup>▲</sup> Username/Email       |
| If the district clerk is also new, send an email to <u>central/Updates@mt.gov</u> to update the district clerk. When the clerk is set up in Central Updates, request an OPI Contacts account for the new clerk. (See instructions) When the account is set up, enter data for the authorized representative in OPI Contacts.                                                                                                    | Password Forgot Passw             |
| New user requests for all users in a district with a new AR cannot process until the AR has an established E-Grants account.                                                                                                    |                                   |
| To create a new user account, use the "New User" hyperlink on this E-Grants Logon page. The transfer an existing account to a new district, log onto E-Grants and click Manage User Accounts on the Menu List.                                                                                                    | LOGO                              |
| If you encounter difficulties creating an E-Grants account, send an email to egrants@mt.gov. Include your contact information and a description of the E-Grants staff will respond as soon as they are able.                                                                                                    | New User   Public Access          |
| IFORMATION TRAINING                                                                                                    | UPCOMING                          |
| WHO DO I CONTACT?<br>If there are questions about your grant application, please contact the appropriate program or<br>accounting security User Guide<br>E-Grants Security User Guide                                                                                                    | August 2022                       |
| OPI Grant Program Contacts Creating Amendments User Guide                                                                                                    | August 10, 2022                   |
| Please email the E-Grants Security Help Desk at egrants@mt.gov with any questions regarding your E-<br>Grants account, user name, or password.                                                                                                    | Virtual<br>8:30 a.m. to 2:00 p.m. |
| CCOUNT INFORMATION                                                                                                    |                                   |

E-Grants System

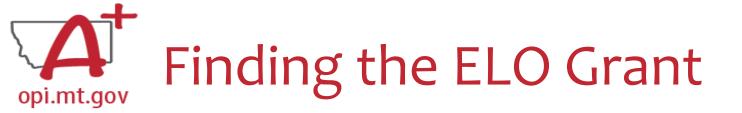

- Fiscal Year 2021 (2020-21)
- Scroll all the way to the bottom of the page.
- Look under "Available" heading.
- Grant Name:

ESSER Consolidated Special ELO

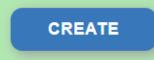

To start your Application, select the "Create" button to the right of the application.

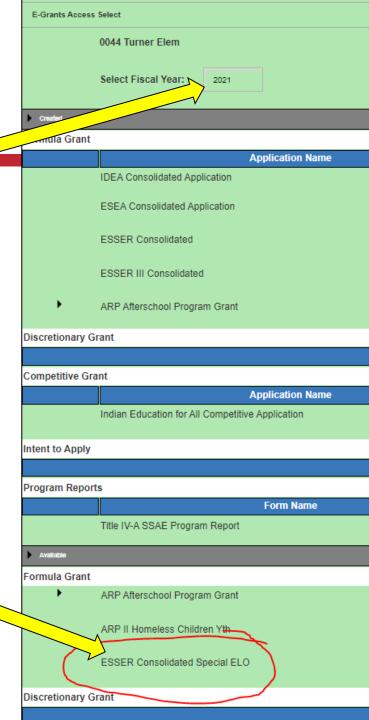

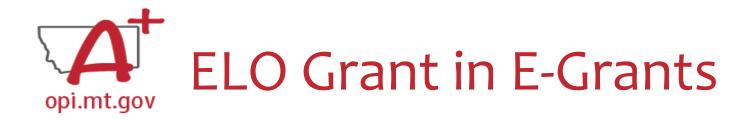

#### After you click "Create," the grant application will open, and will look like this.

| A CONTRACTOR           | E-Grants System                                                                                                    |                                                                                         | OPI Home                                    |
|------------------------|----------------------------------------------------------------------------------------------------|-----------------------------------------------------------------------------------------|---------------------------------------------|
| Applicant:             | 0768 Lambert Elem                                                                                                    | Click dropdown to access program specific pages: ESSER Extended Expanded Learning Opp   | portunity                                   |
| Application:<br>Cycle: | 2020-2021 ESSERContSpecialELO - 00-<br>Original Application School Year: 1/1/2021                                                                    |                                                                                         | Printer-Friendl<br>Grants Access/Select Pag |
|                        |                                                                                                    | Click to Ret                                                                            | turn to Menu List / Sign O                  |
| ESSER ELO              |                                                                                                    | AMENDMENT<br>DESCRIPTION SUBMIT APPLICATION HISTORY PAGE_LOCK CONTROL APPLICATION PRINT |                                             |
| OVERVIEW               | GRANT INFORMATION AND<br>REQUIREMENTS                                                                                                    |                                                                                         |                                             |
| Overview               |                                                                                                    |                                                                                         |                                             |
|                        |                                                                                                    |                                                                                         |                                             |
| Note:                  | Grants application to manage grant submission and processing. This grant has September 2022 and August 2023 and must match programming time periods. |                                                                                         |                                             |
| Program:               | OPI Help is available by emailing organization name, LE number, phone, and que Montana ESSER Subgrant                                                | question to Wendi.Fawns@mt.gov or Rebecca.Brown@mt.gov.                                 |                                             |
| General Gran           | , and the second second second second second second second second second second second second second second se                                       |                                                                                         |                                             |

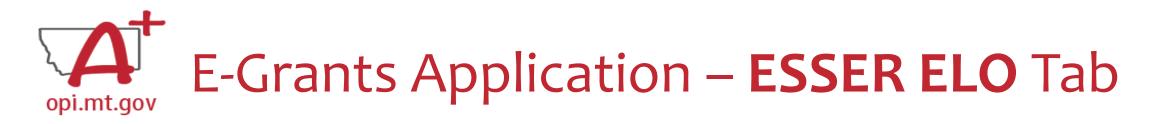

The first tab is "ESSER ELO" and has 2 subtabs:

- 1. OVERVIEW
  - a. Contains general grant information, timeline, and helpful links.
  - b. Read this page thoroughly before beginning your application!
- 2. GRANT INFORMATION AND REQUIREMENTS
  - a. Contains grant eligibility criteria, program/application requirements, and helpful links.
  - b. Read this page thoroughly before beginning your application!

| ESSER ELO | CONTACT INFORMATION                  | ALLOCATIO |
|-----------|--------------------------------------|-----------|
| OVERVIEW  | GRANT INFORMATION AN<br>REQUIREMENTS | ID        |

## E-Grants Application – Contact Info Tab

The "Contact Information" tab must be fully completed with up-to-date information so that OPI staff can contact you with questions about your application.

- The grey boxes are automatically filled in from the OPI Contacts database. If you represent an organization which is not a school/district, these boxes will be empty.
- If the grey boxes are empty or incorrect, select the box that says "Click here to update xx Contact Information" which will allow you to create a new contact at the bottom of the page.
- Alternate Contact: You must enter up to 5 email addresses for individuals who can be contacted if the Authorized Representative is unavailable.

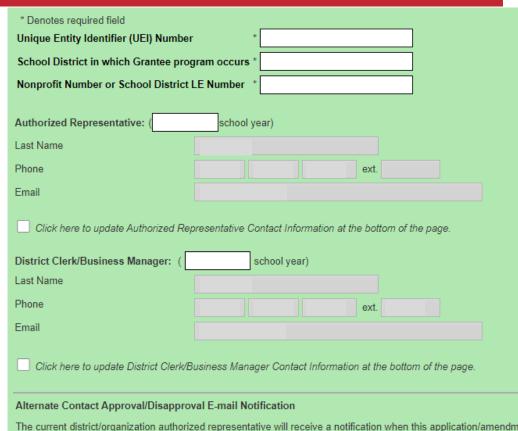

ALLOCATIONS

receives. Required: Enter at least one e-mail address (maximum 5) for the district clerk, program contact, assistant superinte

ADD ADDITIONAL EMAIL ADDRESS

ESSERSummer

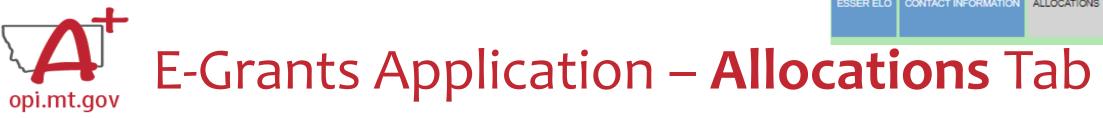

The "Allocations" tab shows the \$ amount your organization has been allocated.

When initially creating the application, **your Allocation will be \$0.00** – DO NOT PANIC.

Allocations will be uploaded **after** you are awarded the grant.

No edits can be made on this page.

| ESSER ELO CONTACT INFORMATION ALLOC | CATIONS PROGRAM DETAIL | ASSURANCES | AMENDMENT<br>DESCRIPTION | SUBMIT | APPLICATION HISTORY | PAGE_LOCK CONTROL | APPLICATION PRINT |
|-------------------------------------|------------------------|------------|--------------------------|--------|---------------------|-------------------|-------------------|
|                                     |                        |            |                          |        |                     |                   |                   |
| Allocations                         |                        |            |                          |        |                     |                   |                   |
| Click for Instructions              |                        |            |                          |        |                     |                   |                   |
|                                     |                        |            |                          |        |                     |                   |                   |
|                                     |                        |            |                          |        |                     |                   |                   |
|                                     |                        |            |                          |        |                     |                   |                   |
|                                     |                        |            |                          |        |                     |                   |                   |
|                                     |                        | ESSERAft   | erSchool                 |        |                     | ESSERSumme        | r                 |
| Current Year Funds                  |                        |            |                          |        |                     |                   |                   |
| Allocation                          |                        |            |                          |        | \$0                 |                   | \$0               |
| ReAllocated (+)                     |                        |            |                          |        | \$0                 |                   | \$0               |
| Released (-)                        |                        |            |                          |        | \$0                 |                   | \$0               |
| Total Current Year Funds            |                        |            |                          |        | \$0                 |                   | \$0               |
| Prior Year(s) Funds                 |                        |            |                          |        |                     |                   |                   |
| Carryover (+)                       |                        |            |                          |        | \$0                 |                   | \$0               |
| ReAllocated (+)                     |                        |            |                          |        | \$0                 |                   | \$0               |
| Total Prior Year(s) Funds           |                        |            |                          |        | \$0                 |                   | \$0               |
| Sub Total                           |                        |            |                          |        | \$0                 |                   | \$0               |
|                                     |                        |            |                          |        |                     |                   |                   |
| Multi-District                      |                        |            |                          |        |                     |                   |                   |
| Transfer In (+)                     |                        |            |                          |        | \$0                 |                   | \$0               |
| Transfer Out (-)                    |                        |            |                          |        | \$0                 |                   | \$0               |
| Administrative Agent                |                        |            |                          |        |                     |                   |                   |
|                                     |                        |            |                          |        |                     |                   |                   |
| Adjusted Sub Total                  |                        |            |                          |        | \$0                 |                   | \$0               |
|                                     |                        |            |                          |        |                     |                   |                   |
|                                     |                        |            |                          |        |                     |                   |                   |
|                                     |                        |            |                          |        |                     |                   |                   |
| Total Available for Budgeting       |                        |            |                          |        | \$0                 |                   | \$0               |

ESSERAfterSchool

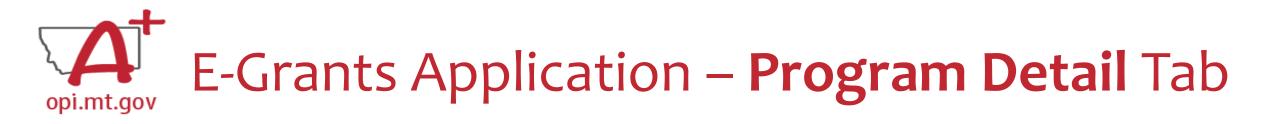

The "Program Detail" tab has 3 subtabs:

- 1. SITE INFORMATION
- 2. PERFORMANCE GOALS AND STRATEGY
- 3. PROGRAM ABSTRACT/SCOPE

| ESSER ELO   | CONTAC | T INFORMATION            | ALLOCATIONS | PROGRAM DETAIL            | ASSURANCES |
|-------------|--------|--------------------------|-------------|---------------------------|------------|
| SITE INFORM | MATION | PERFORMANCI<br>AND STRAT |             | PROGRAM<br>ABSTRACT/SCOPE |            |

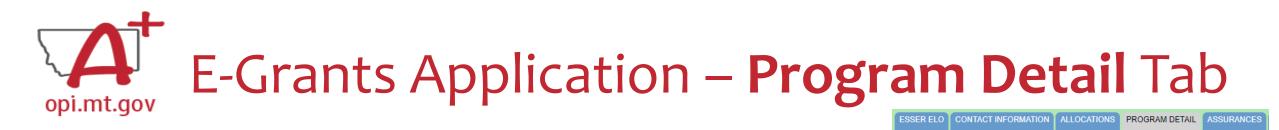

PERFORMANCE GOALS

AND STRATEGY

PROGRAM

ABSTRACT/SCOPE

SITE INFORMATION

SITE INFORMATION Subtab contains:

- Student numbers & demographics (fill-in)
- Data on low-income qualifiers (check boxes and/or fill-in)
- General uses of grant funds (check boxes and/or fill-in)

When complete, remember to SAVE PAGE at the bottom of the screen! (You might have to scroll down)

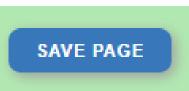

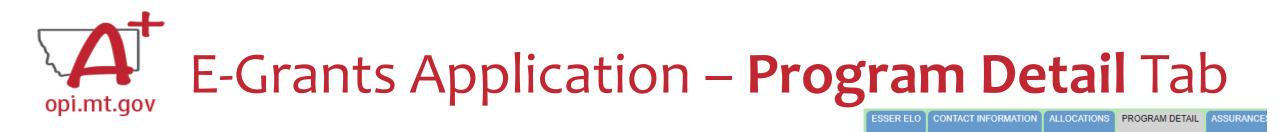

SITE INFORMATION

PERFORMANCE GOALS

AND STRATEGY

PROGRAM

ABSTRACT/SCOPE

PERFORMANCE GOALS AND STRATEGY Subtab:

- Alignment with local school district(s) ESSER ARP Plan.
- SMART Objectives: Specific, Measurable, Ambitious but Achievable, Realistic, Timely.
- Math and Reading standards and evidence-based practices.
- Organization's approaches to reaching objectives.

When complete, remember to SAVE PAGE at the bottom of the screen!

(You might have to scroll down)

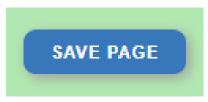

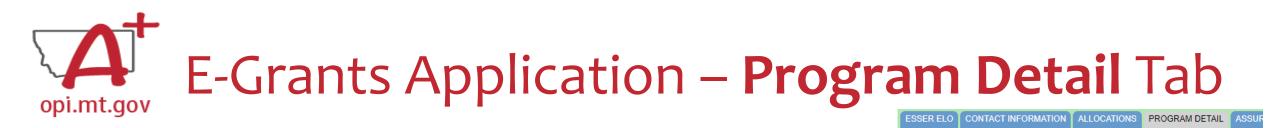

PROGRAM ABSTRACT/SCOPE Subtab:

- Upload Scope document as a **pdf file** with **correct file name**.
- Abstract (500-word program summary)
- Program Evaluation
- Professional Development
- Timeline
- Evidence-Based Instruction & Intervention
- Program Operations
- Transportation and Financial Barriers to Student Participation
- Safety/Wellbeing Procedures

When complete, remember to SAVE PAGE at the bottom of the screen!

(You might have to scroll down)

SAVE PAGE

SITE INFORMATION PERFORMANCE GOALS AND STRATEGY

> Most of this information can be copy-and-pasted from your Scope document

PROGRAM

ABSTRACT/SCOPE

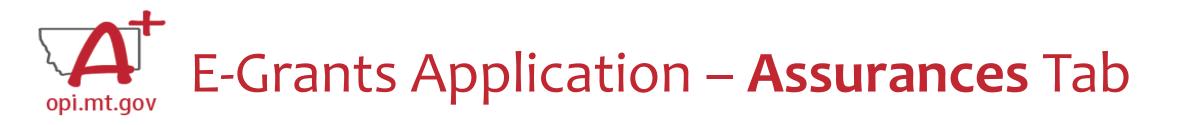

The "Assurances" tab has 3 subtabs:

- 1. COMMON ASSURANCES
- 2. EXTENDED LEARNING ASSURANCES
- 3. FINAL ASSURANCES AGREEMENT

| ESSER ELO | CONTACT IN | FORMATION | ALLOCATIONS           | PROGRAM DETAIL             | ASSURANCES |
|-----------|------------|-----------|-----------------------|----------------------------|------------|
| COMMON A  | SSURANCES  |           | D LEARNING<br>IRANCES | FINAL ASSURAN<br>AGREEMENT |            |

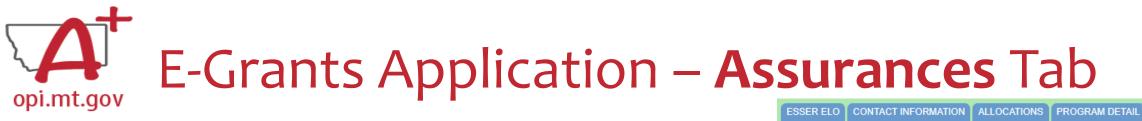

#### COMMON ASSURANCES

| ESSER ELO | CONTACT IN | FORMATION | ALLOCATIONS            | PROGRAM DETAIL             | ASSURANCES |  |
|-----------|------------|-----------|------------------------|----------------------------|------------|--|
| COMMON AS | SSURANCES  |           | ED LEARNING<br>IRANCES | FINAL ASSURAN<br>AGREEMENT |            |  |

- This page consolidates common assurances required by federal law that apply to ALL federal programs, not just the ELO grant.
- There may be some assurances on this page which may not apply to your program.
- You are still required to read, understand, and agree to ALL assurances on this page.

| Common Assurances for Federal Programs                                                                                                    |                                                  |     |
|----------------------------------------------------------------------------------------------------|--------------------------------------------------|-----|
|                                                                                                    |                                                  |     |
| Click for Instructions                                                                                                    |                                                  |     |
| By checking this box and saving the page, the applicant hereby certifies that he/she has read, understood and will comply with the assurances listed below, as applicable t | to the program(s) for which funding is requested | d.  |
| Check the box at the top of the page, scroll down, and "S                                                                                                    | SAVE PAGE".                                      | AVE |

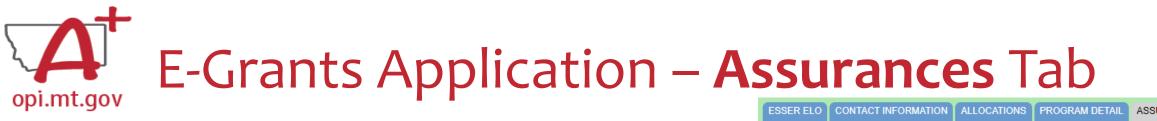

#### EXTENDED LEARNING ASSURANCES

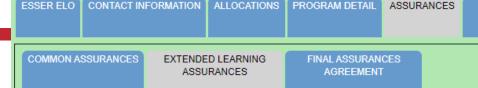

- This page contains assurances which are related to the ELO grant and the ARP ESSER funds (which established funding for the ELO grant).
- There may be some assurances on this page which may not apply to your program.
- You are still required to read, understand, and agree to ALL assurances on this page.

Extended Learning Assurances

**Click for Instructions** 

By checking this check box and clicking the 'LEA Agrees' button at the bottom of this page, the applicant hereby certifies that he/she has read, understood and will comply with the assurances listed below, as applicable to the program for which funding is requested.

• Check the box at the top of the page, scroll down, and "SAVE PAGE".

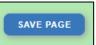

# E-Grants Application – Assurances Tab

### FINAL ASSURANCES AGREEMENT

- After you check the boxes on the previous Assurances pages, the boxes will automatically fill in on this page.
- Ensure both boxes are checked, and the date box is filled in.
- Select "Legal Entity Agrees"

| ESSER ELO             | CONTACT INFORMA    | TION ALLOCATIONS              | PROGRAM DETAIL            | ASSURANCES     | AMENDMENT<br>DESCRIPTION | SUBMIT     | APPLICATION HISTORY  | PAGE_LOCK CONTRO | L APPL |
|-----------------------|--------------------|-------------------------------|---------------------------|----------------|--------------------------|------------|----------------------|------------------|--------|
| COMMON AS             | SSURANCES EXT      | TENDED LEARNING<br>ASSURANCES | FINAL ASSURAN<br>AGREEMEN |                |                          |            |                      |                  |        |
| Final Assu            | rances             |                               |                           |                |                          |            |                      |                  |        |
| Click for In          | nstructions        |                               |                           |                |                          |            |                      |                  |        |
| The authoriz<br>NOTE: |                    |                               |                           |                | understood and will co   |            |                      |                  | ances. |
| ~                     | Common Assu        |                               | lucally lilled in as      | each of the se | parate certifications/as | surances a | re read and complete | : <b>G</b> .     |        |
|                       | Extended Lear      | ning                          |                           |                |                          |            |                      |                  |        |
|                       |                    |                               |                           |                |                          |            |                      |                  |        |
| -                     | 6 H                |                               |                           |                |                          |            | LEGAL ENTIT          | Y AGREES         |        |
| The assurar           | nces were fully ag | greed to on this date         | e:                        |                |                          |            |                      |                  |        |

## E-Grants Application – Opi.mt.gov Amendment Description Tab

When you initially fill out the ELO Grant application, there is no need for an Amendment, so you will get a message which says "This page is not applicable to the Original Application"

| ESSER ELO CONTACT INFORMATION ALLOCATIONS | PROGRAM DETAIL ASSURANCES AMENDMENT<br>DESCRIPTION | SUBMIT APPLICATION HISTORY PAGE_LOCK CONTROL APPLICATION PRINT |  |
|-------------------------------------------|----------------------------------------------------|----------------------------------------------------------------|--|
| Amendment Description                     |                                                    |                                                                |  |
|                                           |                                                    | This page is not applicable to the Original Application        |  |
|                                           |                                                    |                                                                |  |

If absolutely necessary, this page can be used to **Amend** your grant application later in the grant cycle, after your grant has been awarded.

• OPI guidance on Amendments can be viewed here: <u>https://youtu.be/ShOIw9eLo2Q</u>

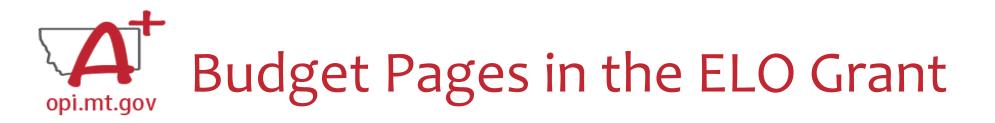

ESSER Consolidated Special ELO is a **consolidated** grant application.

• There is a different Budget Page for each Program

After School

o Summer

• In the top right-hand side of the application page, there is a drop-down menu where you can find your different budget pages

| Click dropdown to access program specific pages: | ESSER Extended Expanded Learning Opportunity |
|--------------------------------------------------|----------------------------------------------|
|                                                  | ESSER Extended Expanded Learning Opportunity |
|                                                  | ESSER Extended ELO After School              |
|                                                  | ESSER Extended ELO Summer                    |
|                                                  | Click to Return to Menu List / Sign Ou       |

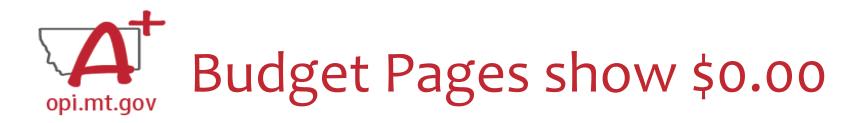

- When you initially fill out the E-Grants application, the Allocation tab and the Budget Pages will show \$0.00
- This is because different schools/organizations may apply for different "trimesters" of the grant (Fall 2022, Spring 2023, Summer 2023)
- OPI cannot allocate funds until we know which trimesters are being applied for.

|                                               | whole dollars only. Omit Decimal   | Places, e.g., \$2536)    |                                                |                                    |                                 |              |                             |                   |             |
|-----------------------------------------------|------------------------------------|--------------------------|------------------------------------------------|------------------------------------|---------------------------------|--------------|-----------------------------|-------------------|-------------|
| lick for Instructions                         |                                    |                          |                                                |                                    |                                 |              |                             |                   |             |
| nis application has been submitted. You wil   | not be able to make changes u      | ntil the application is  | returned to the distric                        | et.                                |                                 |              |                             |                   |             |
| escription of Purpose Categories and Object C | odes                               |                          |                                                |                                    |                                 |              |                             |                   |             |
| ote: This Budget Summary displays to aid in c | eating and editing the Request and | d will not display once  | the Request is submitte                        | d to the SEA.                      |                                 |              |                             |                   |             |
| aid to Date Amounts                           | 100 Personal Service-<br>Salaries  | 200 Employee<br>Benefits | 300 Purchased<br>Professional and<br>Technical | 400 Purchased<br>Property Services | 500 Other Purchased<br>Services | 600 Supplies | 700 Property &<br>Equipment | 800 Other Objects | Indirect Co |
|                                               | \$0                                | \$0                      | \$0                                            | \$0                                | \$0                             | \$0          | \$0                         | \$0               | \$0         |
| urrent Budgeted Amounts by Object Code        | \$0                                | \$0                      | \$0                                            | \$0                                | \$0                             | \$0          | \$0                         | \$0               | \$0         |
| urrent Budgeted Amounts by Object Code        |                                    |                          |                                                |                                    | 1                               |              |                             |                   |             |
|                                               |                                    | When budgeting fo        | or salaries please bu                          | ıdget approximately                | 20% of salaries for L           | oenefits.    |                             |                   |             |

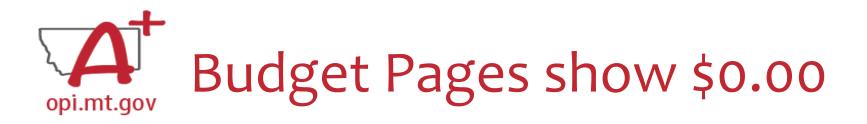

You must create your Budget within the **Scope Document** for the initial application.

- Use the same Object Codes / Purpose Categories / Use of Funds as in E-Grants
  - This will make it simple to copy-and-paste into E-Grants after you receive your allocation.
  - Description of Object Codes: <u>https://egrants.opi.mt.gov/OPIGMSWeb/PageRefDocs/General//DescriptionofPurposeCategoriesandObjectCodes.pdf</u>
- If you are applying for multiple trimesters (Fall 22, Spring 23, Summer 23) you must specify which items correspond to which trimesters.
  - This will determine the allocation you receive within the separate Budget pages.

| Budget and<br>Funding Sources | Total Program Budget:<br>• [Area 1]:<br>• [Area 2]:<br>• [Area 3]: |
|-------------------------------|--------------------------------------------------------------------|
|                               |                                                                    |

#### Object Codes

100 Personal Service Salaries - Salaries

200 Employee Benefits – Benefits

- 300 Purchased Professional and Technical Services Contracted services for administrative, professional, educational, technical, and cooperative services.
- 400 Purchased Property Services Utilities, building usage charges, repairs and maintenance services, rent, minor construction.
- 500 Other Purchased Services Student travel, employee travel, professional development, registrations, communications, printing.
- 600 Supplies Instructional supplies and materials, textbooks, library materials software, minor equipment

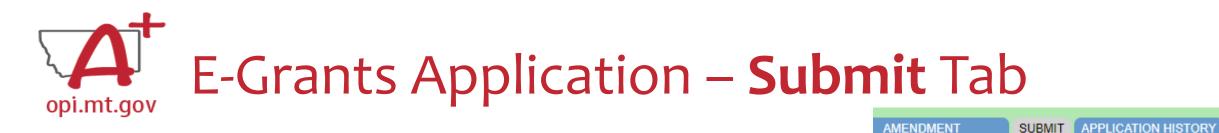

To submit the application:

- 1. Run the Consistency Check
  - a. If there are any Errors, they must be corrected before you can submit.
  - b. Run another Consistency Check after correcting errors.
- 2. Submit the application
  - a. If person submitting is a Clerk or Business Manager, the application will be sent to the Authorized Representative to review.
  - b. Authorized Representative will submit to OPI.

The Consistency Check must be successfully processed before the application can be submitted to the OPI. The Authorized Representative must review and approve Assurances before submitting the application to the OPI.

CONSISTENCY CHECK

DESCRIPTION

PAGE

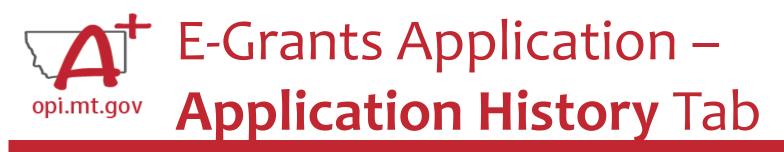

## When you initially fill out the ELO Grant application, there is no History to review, so you will get a message which says "This Application has not been submitted"

| ESSER ELO       CONTACT INFORMATION       ALLOCATIONS       PROGRAM DETAIL       ASSURANCES       AMENDMENT<br>DESCRIPTION       SUBMIT       APPLICATION HISTORY       PAGE_LOCK CONTROL       APPLICATION PRINT         Application       History (Read Only)       Click for Instructions       Submit       Submit       APPLICATION HISTORY       PAGE_LOCK CONTROL       APPLICATION PRINT |                |                     |  |  | <br> |  |  |  |
|----------------------------------------------------------------------------------------------------|----------------|---------------------|--|--|------|--|--|--|
| Application History (Read Only)                                                                                                    |                |                     |  |  |      |  |  |  |
|                                                                                                    | Click for Inst | ructions            |  |  |      |  |  |  |
|                                                                                                    | Application    | History (Read Only) |  |  |      |  |  |  |
|                                                                                                    |                |                     |  |  |      |  |  |  |

This Application has not been submitted

## After your application has been submitted, you will be able to see the History of every time the application status changed – after each Consistency check and review step.

| ESSER ELO CONTACT INFORMATION ALLOCATIONS PROGRAM DETAIL ASSURANCES AMENDMENT DESCRIPTION SUBMIT APPLICATION HISTORY PAGE_LOCK CONTROL APPLICATION F |
|----------------------------------------------------------------------------------------------------|
|----------------------------------------------------------------------------------------------------|

Application History (Read Only)

Click for Instructions

| Status Change            | UserId                          | Action Date         |
|--------------------------|---------------------------------|---------------------|
| Final Application Review | Rebecca Brown (Rebecca Brown)   | 12-21-2022 10:08 AM |
| Submitted to SEA         | ROBERT WATSON (399651974521704) | 12-21-2022 10:06 AM |
| Consistency Check        | ROBERT WATSON (399651974521704) | 12-21-2022 10:06 AM |

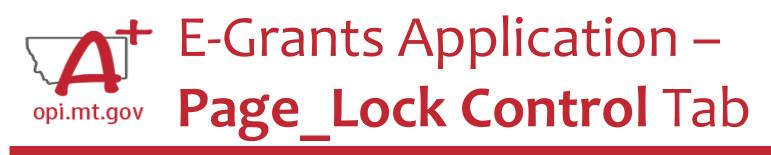

PPLICATION HISTORY PAGE\_LOCK CONTROL APPLICATION PRINT

When initially completing the application, all pages will be unlocked.

After running a Consistency Check or submitting an application for OPI review, pages will be locked to prevent accidental changes.

- To unlock pages, select "Expand All" then choose "Select All".
- Scroll down and "SAVE PAGE"

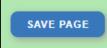

• After saving, all pages will be unlocked, and you can make changes as needed.

| Page Review Status                           |                     |
|----------------------------------------------|---------------------|
| Click for Instructions                       |                     |
|                                              |                     |
| Expand All                                   |                     |
|                                              | ESSERContSpecialELO |
| ESSER Extended Expanded Learning Opportunity |                     |
| ESSER Extended ELO After School              |                     |
| ESSER Extended ELO Summer                    |                     |
|                                              |                     |

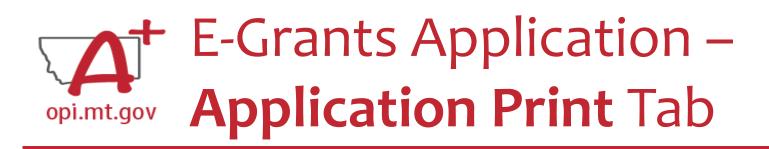

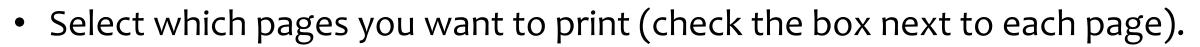

- Click "Request Print" button at bottom of the page.
- You will receive an email documenting your request.
- Print will be ready at the top of the hour.

| ESSER ELO     | CONTACT INFORMATION  | ALLOCATIONS   | PROGRAM DETAIL | ASSURANCES | AMENDMENT<br>DESCRIPTION | SUBMIT | APPLICATION HISTORY | PAGE_LOCK CONTROL | APPLICATION PRIN |
|---------------|----------------------|---------------|----------------|------------|--------------------------|--------|---------------------|-------------------|------------------|
| Selectable    | Application Print    |               |                |            |                          |        |                     |                   |                  |
| Click for Ins | tructions            |               |                |            |                          |        |                     |                   |                  |
|               |                      |               |                |            |                          |        |                     |                   |                  |
|               |                      |               |                | 1          | Request Print Job        |        |                     |                   |                  |
|               | R Extended Expanded  | Learning Oppo | ortunity       |            |                          |        |                     |                   |                  |
|               | R Extended ELO After | School        |                |            |                          |        |                     |                   |                  |
| ESSER         | Extended ELO Sumr    | ner           |                |            |                          |        |                     |                   |                  |
| REQUES        | T PRINT              |               |                |            |                          |        |                     |                   |                  |
|               |                      |               |                | Re         | quested Print Jobs       |        |                     |                   |                  |
|               |                      |               |                |            | mpleted Print Jobs       |        |                     |                   |                  |

DoNotReply@mt.gov E-Grants Print All Request Your request for a print-out of

APPLICATION PRINT

AGE LOCK CONTROL

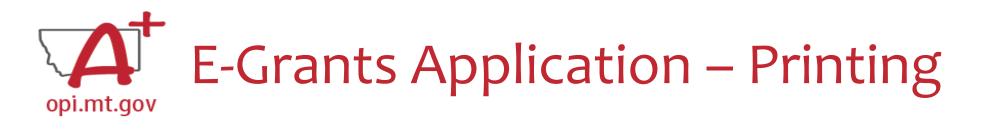

- To print a single page instead of the whole application:

   Navigate to the page/tab you want to print
   Click "Printer Friendly" in top-right corner
  - Press Ctrl+P on your keyboard to print the page

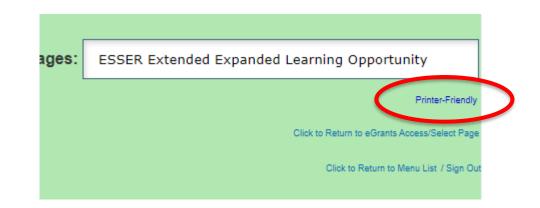

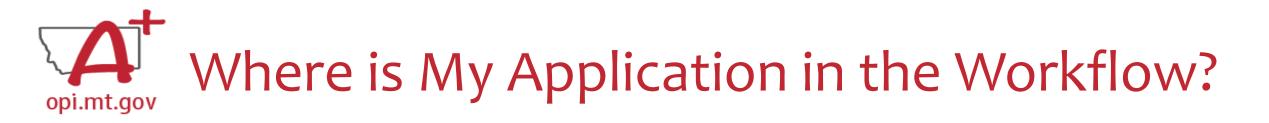

These are **Status** options you may see when in the **E-Grants Access Select** page:

- Not Submitted you haven't submitted it yet
- **Submitted for Local Review** Application has been submitted to AR
- **Submitted to OPI** OPI is reviewing
- **<u>Final Approved</u>** OPI has approved and returned
- <u>Returned for Changes</u> OPI has returned for you to edit and resubmit

| Application Name              | Revision             | Status D                               |
|-------------------------------|----------------------|----------------------------------------|
| IDEA Consolidated Application | Original Application | Final Approved 9/3/2020                |
| ESEA Consolidated Application | Original Application | Submitted for Local 8,2/2022<br>Review |
| ESSER Consolidated            | Amendment 1          | Not Submitted                          |
| ESSER Consolidated            | Amendment 1          | Submitted To OPI 7/26/2022             |
| ESSER III Consolidated        | Original Application | Returned for Changes 9/10/2021         |

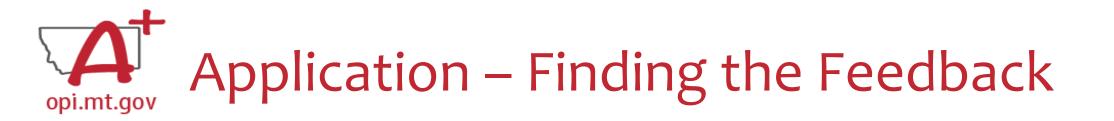

How do you see the Feedback on your Application once it's returned?

• From the "E-Grants Access Select" page, select "Review Summary" next to your desired grant.

Select Fiscal Year:

2021

Created

#### Formula Grant

|   | Application Name                         | Revision             | Status                     | Date      |      | Action   | IS             |
|---|------------------------------------------|----------------------|----------------------------|-----------|------|----------|----------------|
|   | IDEA Consolidated Application            | Original Application | Final Approved             | 9/22/2020 | OPEN | PAYMENTS | REVIEW SUMMARY |
|   | ESEA Consolidated Application            | Amendment 1          | Final Approved             | 6/2/2021  | OPEN | PAYMENTS | REVIEW SUMMARY |
|   | ESSER Consolidated                       | Amendment 2          | Submitted for Local Review | 1/9/2023  | OPEN | PAYMENTS | REVIEW SUMMARY |
|   | ESSER III Consolidated                   | Amendment 1          | Submitted for Local Review | 1/9/2023  | OPEN | PAYMENTS | REVIEW SUMMARY |
|   | ARP II Homeless Children and Youth Grant | Original Application | Not Submitted              |           | OPEN | Payments | REVIEW SUMMARY |
| • | ARP Afterschool Program Grant            |                      |                            |           |      |          |                |

You can view "Turning Off

Popup Blockers.pdf"

**HERE or HERE** 

## Application – Finding the Feedback

How do you see the Feedback on your Application once it's returned?

- In the "Review Summary" page, select the circle next to the SEA Review
- Then select the blue "Review Checklist" button below
- E-Grants will open a second tab in your browser <u>this only works if your pop-up blocker is</u> <u>turned off</u>

You can view "Turning Off

Popup Blockers.pdf"

HERE or HERE

 Within the "Review Checklist" page that opens, you will be able to see OPI comments in the text box

| Review                | Summa | iry                              |                   |                    |             | 🕤 Grant Appl           | ication × S Review Checklist × +                                              | 1 lo th |            | Page Rudget Deteil page respensible? |
|-----------------------|-------|----------------------------------|-------------------|--------------------|-------------|------------------------|-------------------------------------------------------------------------------|---------|------------|--------------------------------------|
| Click for<br>Latest s |       |                                  | red on: 7/18/2022 |                    |             |                        | egrants.opi.mt.gov/OPIGMSWeb/Applicationsmell.aspx                            |         |            | Base Budget Detail page reasonable?  |
|                       |       |                                  | Round 1           |                    |             |                        |                                                                               |         |            |                                      |
| Select                | Stop  | Group                            | Staff             | Status             | Status Date | of PUBLIC MISTRIE      |                                                                               | Com     | ment (53 d | of 2000 maximum characters used)     |
|                       |       | LEA Data Entry                   |                   | Submitted          | 7/18/2022   |                        | E-Grants System                                                               | Δn      | nendment   | 3: OK BB                             |
|                       | 2     | LEA Authorized<br>Representative |                   | Submitted          | 7/18/2022   |                        |                                                                               |         |            | 2: OK WF                             |
|                       | 3     | State Agency<br>Final Review     | Rebecca Brown     | Accepted           | 7/29/2022   |                        |                                                                               | An      | nendment   | 1: OK                                |
|                       |       | REVIEV                           | V CHECKLIST REQUE | ST CHECKLIST PRINT |             | Applicant:             | 6900 Montana Science Center                                                   |         |            |                                      |
|                       |       |                                  |                   |                    |             | Application:<br>Cycle: | 2020-2021 ARP Afterschool - A0-Montana Science Center<br>Original Application | -       |            |                                      |

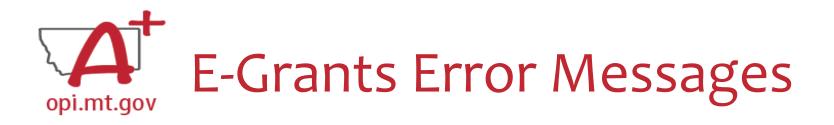

- If you get a red Error Message across the top of the screen, read it carefully.
- These messages will tell you exactly what needs to be fixed in order to progress forward.
- Before panicking (calling OPI for help) make sure that:
   You are using Chrome or Microsoft Edge browser.
   The browsing history has been cleared.

• **Popup blockers** are off.

You can view "Turning Off Popup Blockers.pdf" <u>HERE</u> or <u>HERE</u> OPI offered a more in-depth training in October, which you can view here: https://youtu.be/Kc aSy23PZsM

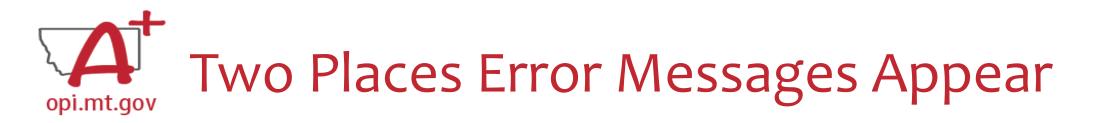

 On individual tabs after trying to "Save Page"

| The page                    | he page has saved with the following warnings (they will need to be corrected to pass the consistency check): |              |                |                   |             |        |                     |                   |                   |
|-----------------------------|----------------------------------------------------------------------------------------------------|--------------|----------------|-------------------|-------------|--------|---------------------|-------------------|-------------------|
| Warnings                    | Warnings:                                                                                                    |              |                |                   |             |        |                     |                   |                   |
| <ul> <li>Enter a</li> </ul> | a summer phone n                                                                                              | number for t | he Authorized  | Representative.   |             |        |                     |                   |                   |
|                             |                                                                                                    |              |                |                   |             |        |                     |                   |                   |
|                             |                                                                                                    |              |                |                   |             |        |                     |                   |                   |
| OVERVIEW                    | CONTACT INFORMATION                                                                                           | ALLOCATIONS  | PROGRAM DETAIL | ASSURANCES COMMON | AMENDEMENT  | SUBMIT | APPLICATION HISTORY | PAGE_LOCK CONTROL | APPLICATION PRINT |
|                             |                                                                                                    |              |                | AND PROGRAM       | DESCRIPTION |        |                     |                   |                   |

2. On the Submittab after runninga ConsistencyCheck

| Submit                                                                                                    |
|----------------------------------------------------------------------------------------------------|
| Click for Instructions                                                                                                    |
| Consistency Check completed. After correcting the errors noted below, the consistency check must be performed again.          |
| IDEA Consolidated                                                                                                    |
| Member applications have not been approved. Return to the Funding tab/Allocations to access member applications for approval. |
| IDEA Part B                                                                                                    |
| IDEA Part B has no budget information.                                                                                        |
| <ul> <li>Budget Detail total must equal the Allocation Total (\$0 = \$458,218) for IDEA Part B.</li> </ul>                    |
| IDEA Preschool                                                                                                    |
| IDEA Preschool has no budget information.                                                                                     |
| <ul> <li>Budget Detail total must equal the Allocation Total (\$0 = \$19,339) for IDEA Preschool.</li> </ul>                  |
| The Consistency Check must be successfully processed before the application can be submitted to the OPI.                      |

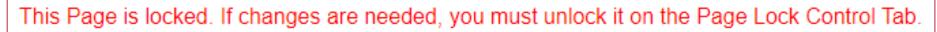

 Click on the "Page\_Lock Control" tab at the top of the screen

Page Is Locked

- Select "Expand All" to see every page in the grant
- Select "Select All" to unlock all pages

opi.mt.gov

• Select "Save" at bottom of the screen

- Another place that may be locked is the **Submit** Tab
- To unlock the Submit Tab click the "Unlock Application" button twice
- The Clerk or AR may have to do this

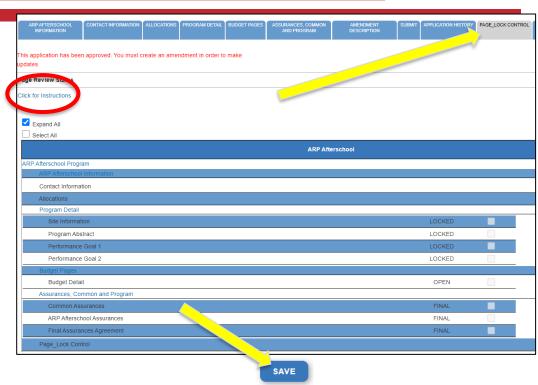

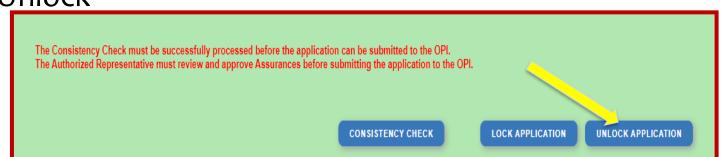

# opi.mt.gov Dissecting An Error Message

#### ESSER Consolidated

- Contact Information Enter a summer phone number for the Authorized Representative.
- Student Learning Student Learning question one is a required field.
- Student Learning Student Learning question two is a required field.
- Amendement Description A description of changes made in this amendment is required.
   ESSER Base

### Issues which must be fixed before submitting

Property and Equipment - Amount Budgeted for Property and Equipment under Object Code 700 should equal the Total Cost of All Items.

School District Supplemental

Passed consistency check.

Not a problem – this page is good to submit

After Being Awarded the Grant...

- Once your school/organization is awarded the ELO grant, you may begin submitting **Cash Requests** for reimbursement.
- OPI guidance on Cash Requests can be viewed here: <u>https://youtu.be/nHb7p7xC4Ds</u>
- Please submit Cash Requests on a monthly basis as they come in do not "batch" them all together as one big request.
- Make sure to submit Cash Requests in the correct budget page (Afterschool vs Summer) as they have different timelines.

### If absolutely necessary, you may **Amend** your grant application.

• OPI guidance on Amendments can be viewed here: <u>https://youtu.be/ShOIw9eLo2Q</u>

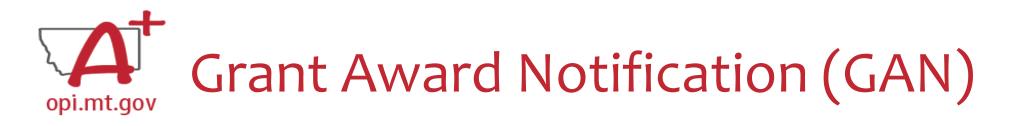

- In the E-Grants Access Select menu, navigate to the correct Fiscal Year (ELO grant is in fiscal year 2021)
- Next to each grant, under Status, you will see "View GAN"
- If the grant is under revision (an Amendment hasn't been approved yet), the GAN will not display because the grant isn't finalized.

| Application Name                        | Revision             | Status               |
|-----------------------------------------|----------------------|----------------------|
| IDEA Consolidated Application           | Amendment 1          | View GAN             |
| ESEA Consolidated Application           | Amendment 2          | Final Approved       |
| ESSER Consolidated                      | Original Application | Final Approved       |
| ESSER III Consolidated                  | Original Application | Returned for Changes |
| ARP – Homeless Children and Youth Grant | Amendment 3          | Not Submitted        |

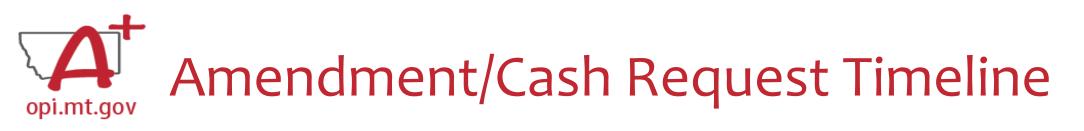

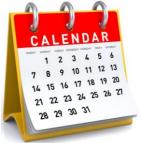

- Hundreds of amendments & cash requests are submitted monthly from 400+ Montana school districts and agencies. These take time to process!
  - Using the template makes it much simpler to approve
  - $\circ~$  Points of confusion or needed clarification are likely to result in a "returned for changes"
    - See feedback on the Amendment/Cash Request **call us** if you need help/clarification
- Cash Requests must be submitted by the 25<sup>th</sup> of each month, in order to be paid by the 10<sup>th</sup> of the next month.
- Amendments do not have a submission deadline BUT need to be submitted/approved before related Cash Requests can be approved.
- If you miss the 25<sup>th</sup> deadline, the Cash Request will be processed during the next month
  - $\,\circ\,$  Submit CR on Dec 15  $^{th}$  fastest turn around Jan 10  $^{th}$
  - $\,\circ\,$  Submit CR on Dec 25th fastest turn around Jan 10th
  - $\,\circ\,$  Submit CR on Dec 27  $^{th}$  fastest turn around Feb 10  $^{th}$

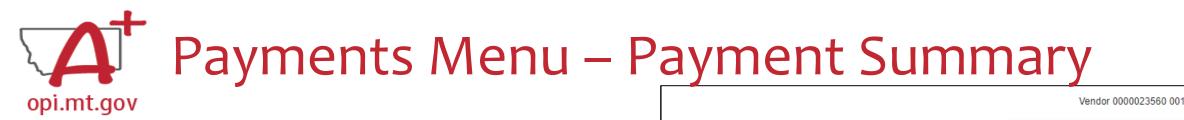

- From the main E-Grants Access Select page...
- Click "**Payments**" button next to desired grant to see the Payment Summary page

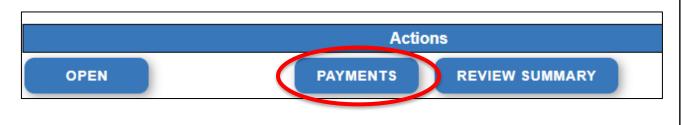

|                                      | VIEW CASH REGIME DENDITORE REPO |
|--------------------------------------|---------------------------------|
| ]                                    | Payment Summary as of 8/5/2022  |
|                                      | Payment Summary as or 0/3/2012  |
|                                      |                                 |
|                                      | ESSER_Fund                      |
| Current Grant Year Allocation        | \$71,623                        |
| (+/-) Adjustments                    | \$0                             |
| (+/-) Consortiums                    | \$20,865                        |
| (+/-) Transfers                      | \$0                             |
| Total Funds Available                | \$92,488                        |
| Approved BudgetOriginal Application  | \$92,488                        |
| Anticipated Payments                 |                                 |
| Auto-Scheduled                       | \$0                             |
| Cash Requests                        | \$92.488                        |
| Total                                | \$92,488                        |
| lotal                                | 002,100                         |
| Pending Payments                     |                                 |
| Auto-Scheduled                       | \$0                             |
| Approved Cash Requests               | \$0                             |
| Total                                | \$0                             |
| Completed Deumente                   |                                 |
| Completed Payments<br>Auto-Scheduled | \$0                             |
|                                      | \$92,488                        |
| Cash Requests<br>Total               |                                 |
| Iotal                                | \$92,488                        |
| Remaining Payments                   |                                 |
| Auto-Scheduled                       | \$0                             |
| Cash Requests                        | \$0                             |
| Total                                | \$0                             |
| Final PER Status                     |                                 |
| L                                    |                                 |

SH REQUESTS/EXPENDITURE REPORTS

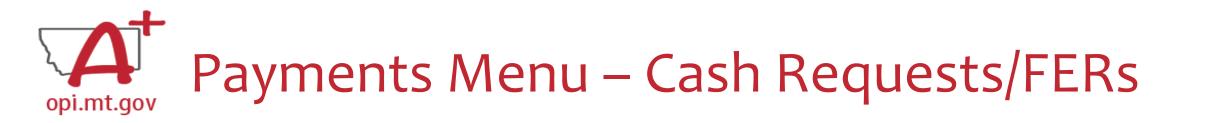

In the Payment Summary menu, click "**View Cash Requests / Expenditure Reports**" button to see all Cash Requests and/or Expenditure Reports for that grant.

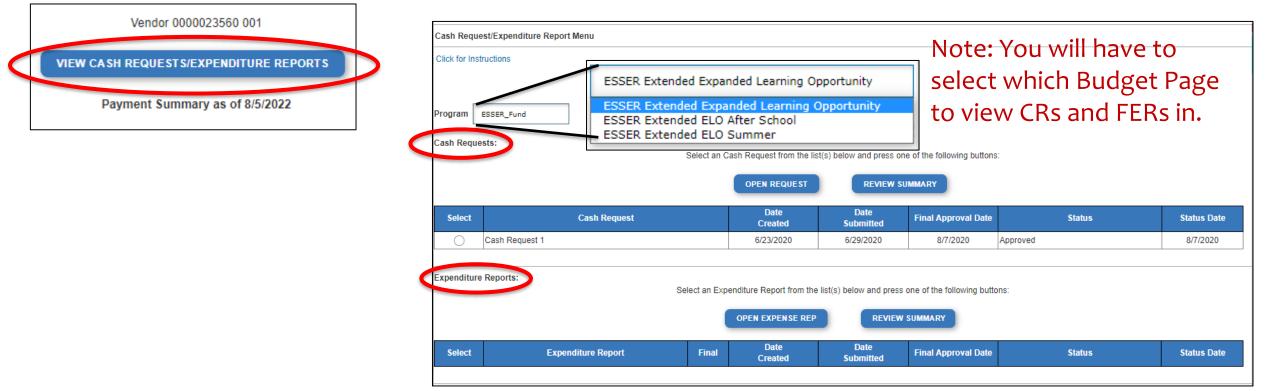

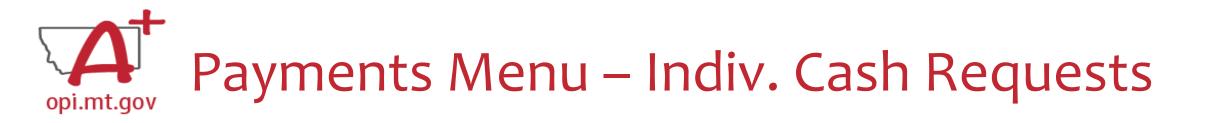

- Select the bubble next to the Cash Request you want to view...
- Click "Open Request" button to see individual expenses

|            |                | OPEN REQUEST    |
|------------|----------------|-----------------|
| Select     | Cash Request   | Date<br>Created |
| $\bigcirc$ | Cash Request 1 | 6/23/2020       |
|            |                |                 |

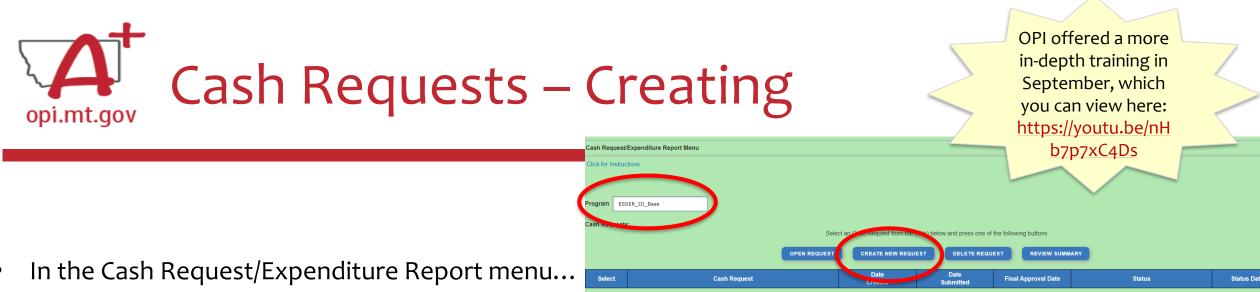

- ESSER II or III: Select desired Program (Budget Page) to request out of
   ESSER I, ARP Summer, ARP Afterschool don't have pages to select from
- Click "Create New Request" button to start a new Cash Request

| ints by Object Code | 100 Personal Servi<br>Salaries<br>\$135,388 | vice- 200 Employee Benefits \$33,800 | Technical               | 400 Purchased Property<br>Services | 500 Other Purchased<br>Services | 600 Supplies             | 700 Property &<br>Equipment | 800 Other O     | )bjects       |
|---------------------|---------------------------------------------|--------------------------------------|-------------------------|------------------------------------|---------------------------------|--------------------------|-----------------------------|-----------------|---------------|
|                     | \$135,388                                   | \$33,800                             | 0115 010                |                                    |                                 |                          |                             |                 |               |
|                     |                                             |                                      | \$145,840               | \$182,830                          | \$117,000                       | \$542,176                | \$4,680,000                 | \$0             |               |
|                     |                                             |                                      |                         |                                    |                                 |                          |                             |                 |               |
| Use of Funds        |                                             | Exp                                  | enditure Description an | d Itemization                      |                                 | Final Approved<br>Budget | Previously<br>Requested     | Cash<br>Request | Delete<br>Row |
|                     |                                             |                                      | (1000 Character Maxi    | mum)                               |                                 |                          |                             |                 |               |
|                     |                                             |                                      |                         |                                    |                                 |                          |                             | 0               |               |
|                     |                                             |                                      |                         |                                    |                                 |                          |                             |                 |               |
|                     |                                             |                                      |                         |                                    |                                 |                          |                             |                 |               |

- Create line items for the expenditures you wish to purchase
- Enter "End Period Expense" date End Period Expense (MM/DD/YYYY)
- Select "Calculate Totals" at bottom CALCULATE TOTALS
- Upload receipt/paystubs
- Select "Save Page"

SAVE PAGE

Cash Request Language in the "Expenditure Description and Itemization" **must match Descriptions in the Grant** (use template!)

- Both Budget and Amendments
- <u>Audit Trail</u> an auditor needs to be able to see direct connections from Budget → Amendment → Cash Request

No file chosen Please upload supporting information files. File names should not include special characters (i.e. #, \$, % etc.) Choose File No file chosen

### Amendment Description – <sup>opi.mt.gov</sup> E-Grants Amendment Template

- ✓ From [category] / [\$\$amount]
- ✓ To [category] / [\$\$amount]
- ✓ For the purpose of/to purchase [xx<sub>1</sub>
- ✓ In response to [xx related to covid]
- ✓ To prevent [xx related to covid]
- ✓ To prepare for [xx related to covid]
- ✓ Specifically, how does it relate to <u>student gains</u>?

OPI offered a more in-depth training in September, which you can view here: <u>https://youtu.be/Sh</u> <u>Olw9eLo2Q</u>

Cash Requests will need to use the same language as your Budget / Amendments, so make sure you are consistent!

You only get 500 characters, so you must keep your description short and succinct.

If your amendment involves an item/project over \$5k and the <u>OPI preapproval process</u>, you must also include this language: Project Title (Board approval mmm/yy, OPI approved mmm/yy).

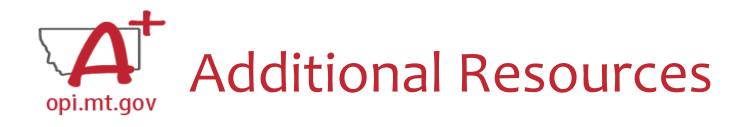

- <u>Free Programming Ideas</u>
  - <u>Summer Learning</u> <u>Opportunities</u>
- Online Training Resources
- Parenting Montana
- Programming
- <u>F1 IN SCHOOLS</u>
- <u>Acceleration in Instruction</u>

- Montana 4-H
- <u>National Afterschool Alliance</u>
  - Montana Afterschool Alliance
- Youth Service America (YSA)
- <u>Afterschool Program Resources</u>
- <u>Summer Learning</u>: 4-H and ...

### Resources at OPI.MT.GOV

#### ELO Webpage:

https://opi.mt.gov/COVID-19-Information/ESSER/ESSER-ARP-Summer-Enrichment-Grant-Info

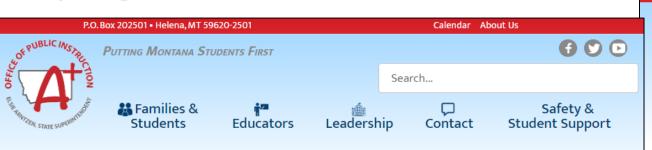

**Montana Office of Public Instruction** 

opi.mt.gov

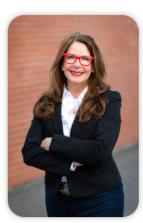

#### Welcome to the Office of Public Instruction

Superintendent Elsie Arntzen is proud to serve our Montana families, students, and teachers. Families are the foundation of learning as our parents are our first teachers. Our students are our most precious resource and the future of this great state. As a teacher of 23 years, the Superintendent knows the importance of quality educators in the classroom and is working to ensure Montana teachers have the flexibility needed to put our Montana students first.

The Montana Office of Public Instruction (OPI) is charged with the responsibility of providing technical assistance in:

- School Finance
- School Law
- Teacher Certification and Licensing
- School Accreditation
- Teaching and Learning Standards

Meet the Executive Staff
 OPI Organizational Chart
 See OPI Press Releases
 ESSER
 EANS
 Broadband

Assessment Scores

> 2021-2022 Summative

2023 Teacher of the Year

OFFICE OF THE SUPERINTENDENT The OPI staff administer a number of federally funded programs and provide a variety of information services, including the information systems necessary to assess student achievement and the quality of Montana's elementary and secondary school systems.

#### E-Grants Login Page: https://egrants.opi.mt.gov/opigmsweb/logon.aspx

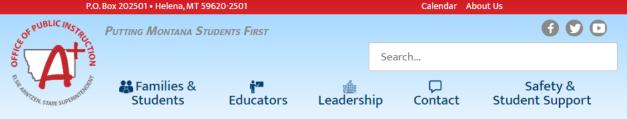

Extended/Expanded Learning Opportunity (ELO)

General Grant Information: Extended/Expanded Learning Opportunity (ELO)

As Montana students and families work to recover from the adverse impacts of the COVID-19 pandemic, this grant seeks to support and empower young learners across the state through a coordinated, comprehensive, and consistent community approach. The pandemic has exposed and exacerbated the personal and academic challenges many Montana students face. Helping them overcome those challenges requires not only the efforts of Montana educators within the confines of a school day but also the efforts of student-focused extended and expanded nontraditional education framework. This grant is an opportunity to address students' personal and academic needs, ensure parents and guardians are able to rejoin the workforce, and ultimately continue to strengthen Montana communities. The grant seeks to provide Montana students and families with a:

- comprehensive, out-of-school time experience that builds upon a student's formal school day instruction to provide additional academic and whole-child wellness support as a result of the COVID-19 pandemic.
- safe and healthy environment to be during extended and expanded learning time frames that employ practices to prevent COVID exposure to students.;
- deeper connection to their community allowing them to understand the full breadth of supports and opportunities available to them.

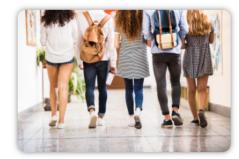

Grant Eligibility & Requirements

Grant Reporting Requirements

FAQ and Guidance

### **Q&A** Feel free to ask questions!

### **ESSER/ELO Program Questions**

Rebecca Brown at <u>rebecca.brown@mt.gov</u> or 406-444-0783 Wendi Fawns at <u>wendi.fawns@mt.gov</u> or 406-437-8595

**Cash Request Questions** 

Steven Morgan at steven.morgan@mt.gov or 406-594-9728

**E-Grants Designer – Technical Support Questions** Mindi Askelson at <u>mindi.askelson@mt.gov</u> or 406-444-0768

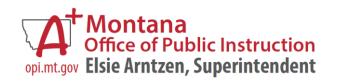

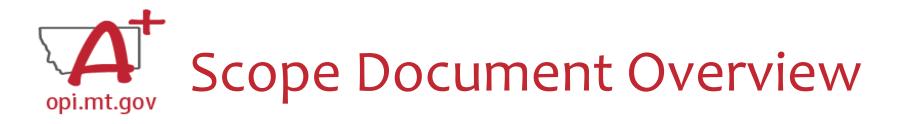

• See Slides below for step by step instructions

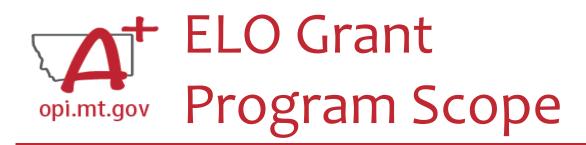

- The **Program Scope** document is a required component of the ELO grant application.
- Step-by-step instructions at end of this slide deck.
- Download and complete the Scope *before filling out your E-Grants* application.
- Answers may be copy/pasted into E-Grants.
- Scope document PDF is here: <u>https://egrants.opi.mt.gov/OPIGMSWEB/PageRefDocs/ESSER%20EELO/ff</u> <u>%20Project%20Scope%20EELO%20grant%20template%20Nov22.pdf</u>
- Editable word document is available by request email <u>rebecca.brown@mt.gov</u>

File uploaded must be named: OrganizationName-ProgramName-ESSER ARP EELO Scope 2022.pdf

File MUST be uploaded as a PDF (not Word, Google Docs, Image, etc)

| School/Organization and LE #(s) |  |
|---------------------------------|--|
| Primary Contact Name & Title    |  |
| Primary Contact Phone #(s)      |  |
| Primary Contact Email(s)        |  |

| Project/Program<br>Name       |                                                                                                    |
|-------------------------------|----------------------------------------------------------------------------------------------------|
| Description                   |                                                                                                    |
| Budget and<br>Funding Sources | Total Program Budget:<br>• [Area 1]:<br>• [Area 2]:<br>• [Area 3]:                                                                                                    |
| Timeline                      |                                                                                                    |
| Student Gains                 | Student Gain 1:<br>Student Gain 2:<br>Student Gain 3:                                                                                                    |
| SMART<br>Goals/Objectives     | Program Goal/Strategy 1:<br>Program Goal/Strategy 2:<br>Program Goal/Strategy 3:                                                                                                 |
| Partnerships                  |                                                                                                    |
| Pre/post testing              |                                                                                                    |
| Staff and<br>Qualifications   |                                                                                                    |
| Anticipated<br>Participation  | Anticipated # of students:<br>Anticipated # of students who will attend at least 51% of time programming is offered:<br>Anticipated # of students who are low-income qualifying: |

After completing the table above, you may include additional information at the end of this document. Must be included in the **same single file**. For example, you could include the actual pre/posttests you want to use, or staff qualification lists, or links to evidence-based curriculum you are using.

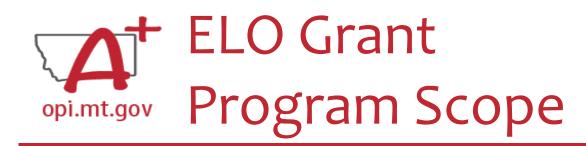

The **Program Scope** document has instructions to help you fill it out!

Scroll down to the second page to find the instructions.

| Project Scope Instru                    |                                                                                                    |                                                                                                    |  |  |  |
|-----------------------------------------|----------------------------------------------------------------------------------------------------|----------------------------------------------------------------------------------------------------|--|--|--|
| Organization/Enti<br>District and LE #( | (s)                                                                                                    | Organization full name and LE # used to access E-Grants.<br>Please note that this LE# <b>must be obtained before applying</b> .<br>The name used in registering with E-Grants must match.                                                                                                    |  |  |  |
| Primary Contact Name &<br>Info          |                                                                                                    | Who is the person who will be processing the grant requests for cash, providing data for required reports, and managing the programming effort?<br>If this is multiple different people, please list each with Name/Title/Phone/Email.<br>In E-Grants this person is referred to as the Authorized Representative.                       |  |  |  |
| Project/Program<br>Name                 | What are                                                                                                    | you calling your program or project?                                                                                                    |  |  |  |
| Description                             | This is a h<br>demograpl                                                                                                    | bur organization's mission and describe what the programming effort is for this grant.<br>igh level narrative (not list) description. It should include general student<br>hics, budget, staff qualifications, programing, partnership efforts, etc.<br>but give some detail in the description                                          |  |  |  |
| Budget and<br>Funding Sources           | In this sect<br>will be app                                                                                                    | get for the programming effort may be provided by several sources (see below).<br>tion provide the <b>total amount</b> for the program and <b>3 specific areas</b> the grant funds<br>blied to such as staffing, curriculum, professional development, technology, field<br>at are the <u>big categories</u> the funds will be used for? |  |  |  |
|                                         | Example:<br>\$60k (\$15k / 25% EELO grant, and \$45k / 75% Washington grant)<br>The College Career Afterschool Pilot will be funded through EELO grant and Washington<br>Foundation grants for a total of \$60,000.<br>The EELO grant funds of \$15,000 will be used on staffing and field trips taken to colleges<br>reading and finance curriculum and professional development are being covered out of the<br>Washington Foundation Grant. |                                                                                                    |  |  |  |
| Timeline                                | Start and end month and year.<br>Reminder: The maximum timeline for this grant is Fall 2022, Spring 2023, and Summer 2023<br>(September 1, 2022 – August 31, 2023)                                                                                                    |                                                                                                    |  |  |  |
| Student Gains                           | List at least 3 specific student gains as a result of this grant and programming effort. Please also relate the need for the grant funding and the student gains to covid (prepare, prevent, respond).                                                                                                    |                                                                                                    |  |  |  |
| SMART<br>Goals/Objectives               | List at least 3 specific program goals/objectives as a result of this grant and programming effort<br>Please also include specific evidence-based practices/strategies used to meet those goals.                                                                                                    |                                                                                                    |  |  |  |
| Partnerships                            | What other organizations are helping in the programming, financing, and/or staffing of the program effort?<br>For example, maybe the Rotary Club and 4-H are coming onsite to teach about financial literacy, or local Library staff are coming to read to students each week, etc.                                                                                                    |                                                                                                    |  |  |  |
| Pre/post testing                        |                                                                                                    | now you will conduct pre- and post-testing to measure gains in Math and/or Reading. will you measure the outcomes achieved. SMART goals.                                                                                                    |  |  |  |
| Staff and<br>Qualifications             | List progra                                                                                                    | am staff members and their qualifications.                                                                                                    |  |  |  |
| Anticipated<br>participation            |                                                                                                    | he number of students you anticipate this program/project will serve. How many will east 51% of the time? How many will be low-income qualifying?                                                                                                    |  |  |  |

Come Instantion

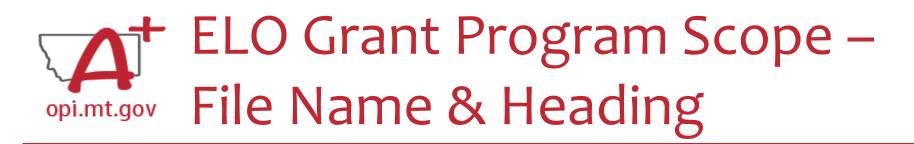

At the top of the Program Scope, notice the NAME of the file.

• Rename your file to match this naming convention.

In the first table, please fill in the most up-to-date contact information for your organization.

| File uploaded must be named:                                       | OrganizationName-ProgramName-ESSER ARP EELO Scope 2022.pdf |  |
|--------------------------------------------------------------------|------------------------------------------------------------|--|
| File MUST be uploaded as a PDF (not Word, Google Docs, Image, etc) |                                                            |  |
| School/Organization and LE #(s)                                    |                                                            |  |
| Primary Contact Name & Title                                       |                                                            |  |
| Primary Contact Phone #(s)                                         |                                                            |  |
| Primary Contact Email(s)                                           |                                                            |  |

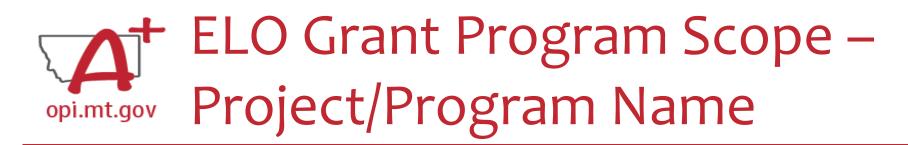

- What are you calling your ELO Program/Project?
- This should be a 2-6 word title which summarizes the intent of the Program. Examples:
- Happy Smiles Afterschool
- Summer Math Boot Camp
- Community Garden Project for Math and Literacy

| Project/Program<br>Name |  |
|-------------------------|--|
|                         |  |

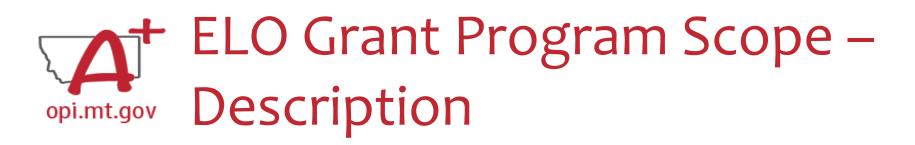

- This is a high-level narrative description of your organization's program efforts. (Not a list)
- This section must include general student demographics, general budget, overview of staff qualifications, programming/schedule/curriculum, partnership efforts, etc.
- This Scope document needs to include enough detail that it could be used as an application on its own, without the E-Grants application.

| Description |  |
|-------------|--|
|             |  |

### ELO Grant Program Scope – Budget and Funding Sources

Provide the total budget amount for the program, as well as specific areas the grant funds will be applied to (such as staffing, curriculum professional development, technology...)

- Use the same Object Codes / Purpose Categories / Use of Funds as in E-Grants
  - This will make it simple to copy-and-paste into E-Grants after you receive your allocation.
  - Description of Object Codes: <u>https://egrants.opi.mt.gov/OPIGMSWeb/PageRefDocs/General//DescriptionofPurposeCategoriesandObjectCodes.pdf</u>
- If you are applying for **multiple trimesters** (Fall 22, Spring 23, Summer 23) you must specify which items correspond to which trimesters.
  - This will determine the allocation you receive within the separate Budget pages.

| Budget and<br>Funding Sources | Total Program Budget:<br>• [Area 1]:<br>• [Area 2]:<br>• [Area 3]: |
|-------------------------------|--------------------------------------------------------------------|
|                               |                                                                    |

#### Object Codes

100 Personal Service Salaries - Salaries

200 Employee Benefits – Benefits

- 300 Purchased Professional and Technical Services Contracted services for administrative, professional, educational, technical, and cooperative services.
- 400 Purchased Property Services Utilities, building usage charges, repairs and maintenance services, rent, minor construction.
- 500 Other Purchased Services Student travel, employee travel, professional development, registrations, communications, printing.
- 600 Supplies Instructional supplies and materials, textbooks, library materials software, minor equipment

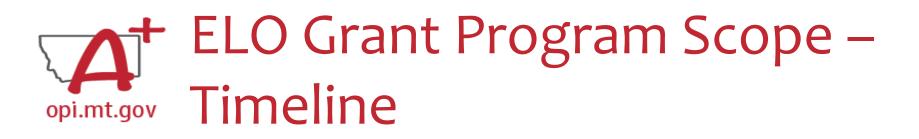

Fill in your program's Start and End month and year.

- If you are applying for **multiple trimesters** (Fall 22, Spring 23, Summer 23) you must specify which trimesters your program will occur within.
- This will determine the allocation you receive within the separate Budget pages.

| Timeline |  |
|----------|--|
|          |  |

Reminder: The maximum timeline for this grant is Fall 22, Spring 23, and Summer 23 (September 1, 2022 – August 31, 2023)

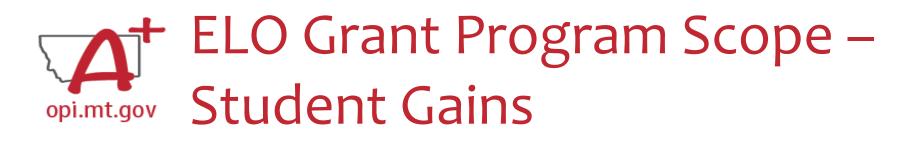

List at least 3 specific student gains as a result of this grant and programming effort.

- Examples: remediating Math learning loss, reinforcing grade-level literacy, etc.
- You must also relate the need for the grant funding and the student gains to preparing for, preventing, or responding to COVID-19.

| Student Gains | Student Gain 1:<br>Student Gain 2:<br>Student Gain 3: |
|---------------|-------------------------------------------------------|
|---------------|-------------------------------------------------------|

# Copi.mt.govELO Grant Program Scope –Opi.mt.govSMART Goals/Objectives

- List at least 3 specific program goals/objectives as a result of this grant and programming effort.
- Example: Middle school cohort will improve their Geometry proficiency by building raised garden beds for the community garden. Montana Mathematics Standards will inform program curriculum, and pre/post testing will be used to measure student success.
- You must also include specific evidence-based practices/strategies used to meet those goals.

| SMART<br>Goals/Objectives | Program Goal/Strategy 1:<br>Program Goal/Strategy 2:<br>Program Goal/Strategy 3: |  |
|---------------------------|----------------------------------------------------------------------------------|--|
|---------------------------|----------------------------------------------------------------------------------|--|

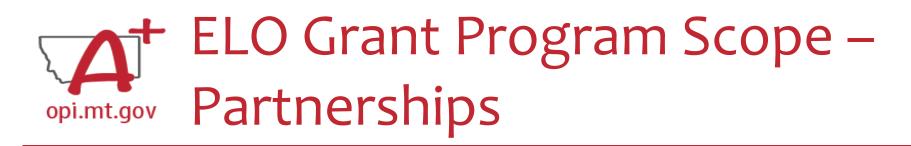

- What other organizations are helping in the programming, financing, and/or staffing of this program effort?
- If you represent a community organization, how are you partnering with the local school/district to support their ESSER ARP plan?
- Examples:
- Rotary Club and 4-H Extension coming onsite to teach about financial literacy
- Library staff coming to read to students each week

Partnerships

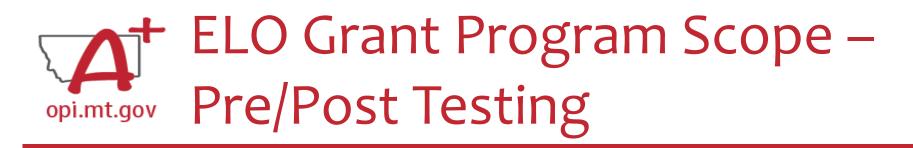

- Describe how you will conduct pre- and post-testing to measure student gains in Math and/or Reading.
- How else will you measure the outcomes achieved?
- Refer back to your SMART Goals/Objectives there needs to be a connection between these two parts of your Scope.

| Pre/post testing |  |
|------------------|--|
|                  |  |

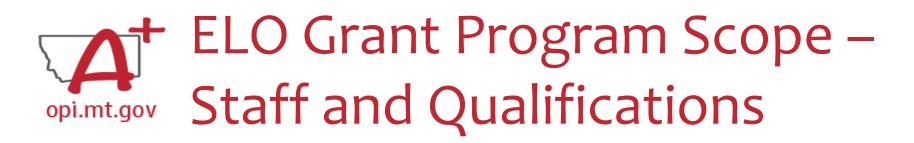

List your program staff members and their qualifications. Example:

- XX Staff member has the following qualifications:
  - CPR/AED/First Aid certified,
  - Trained/certified in PAX Good Behavior Game for self-regulation,
  - Trained in the Montana Behavioral Initiative
  - Bachelor's Degree in Elementary Education from Montana State University

### **ELO Grant Program Scope –** Opi.mt.gov Anticipated Participation

Estimate the number of students you anticipate this program/project will serve. How many students will attend at least 51% of the time? How many will be low-income qualifying?

Note: We recognize these numbers will be estimates, but please be as accurate as possible. This will give a baseline measure to compare to at the end of the grant cycle.

| Anticipated<br>Participation | Anticipated # of students:<br>Anticipated # of students who will attend at least 51% of time programming is offered:<br>Anticipated # of students who are low-income qualifying: |
|------------------------------|----------------------------------------------------------------------------------------------------|
|------------------------------|----------------------------------------------------------------------------------------------------|

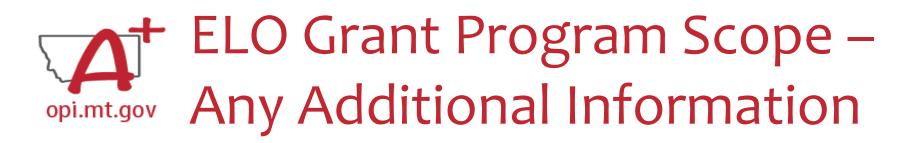

After the table is completely filled out, you may include additional information at the end of the Scope document.

Information must all be included within the same single file.

Examples:

- Actual pre/posttests used in program curriculum.
- Information about specific staff certifications.
- Links to evidence-based curriculum you are using.

Now your Program Scope is completely filled out.

Make sure to "Save As" with the correct **file name**:

• [Organization Name] – [Program Name] – ESSER ARP EELO Scope 2022

File must be saved as a PDF file in order to upload to E-Grants.

• Not Word, Google Docs, JPEG image, etc.

You are now ready to complete the E-Grants application! (See instructions starting on slide 14)

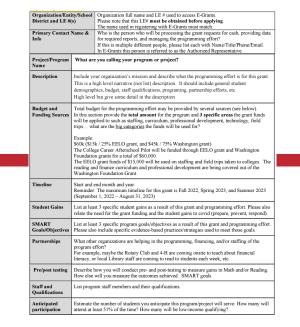

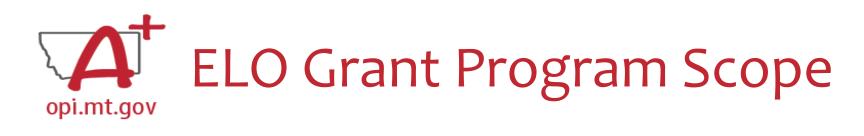